# 如何阻止ESA將收到的報頭增加到我的外發電子 郵件中?

### 目錄

簡介

如何阻止ESA將收到的報頭增加到我的外發電子郵件中?

停用使用UI

使用CLI停用

驗證

相關資訊

# 簡介

本文檔介紹如何保護和隱藏透過郵件安全裝置(ESA)處理的電子郵件的傳出郵件報頭中的內部IP地 址或主機名。

如何阻止ESA將收到的報頭增加到我的外發電子郵件中?

偵聽程式透過在每封郵件上增加Received:標頭來修改其中繼的電子郵件。如果您不想包含「已接 收:」標頭,則可以使用此選項將其停用。

停用收到的報頭是一種方法,透過顯示基礎設施外傳輸的任何消息上的內部伺服器的IP地址或主機 名,可以確保網路拓撲不被公開。停用收到的標頭時請小心。

#### 停用使用UI

- 1. 登入您的ESA
- 2. 導航到網路>監聽器
- 3. 選取您想要停用接收標頭的監聽器名稱
- 4. 按一下Advanced下拉接監聽器的高級配置選項
- 5. 取消選中增加收到的報頭
- 6. 點選提交
- 7. 按一下UI右上方的Commit Changes以儲存您的配置更改

從UI編輯監聽器的範例:

#### **Edit Listener**

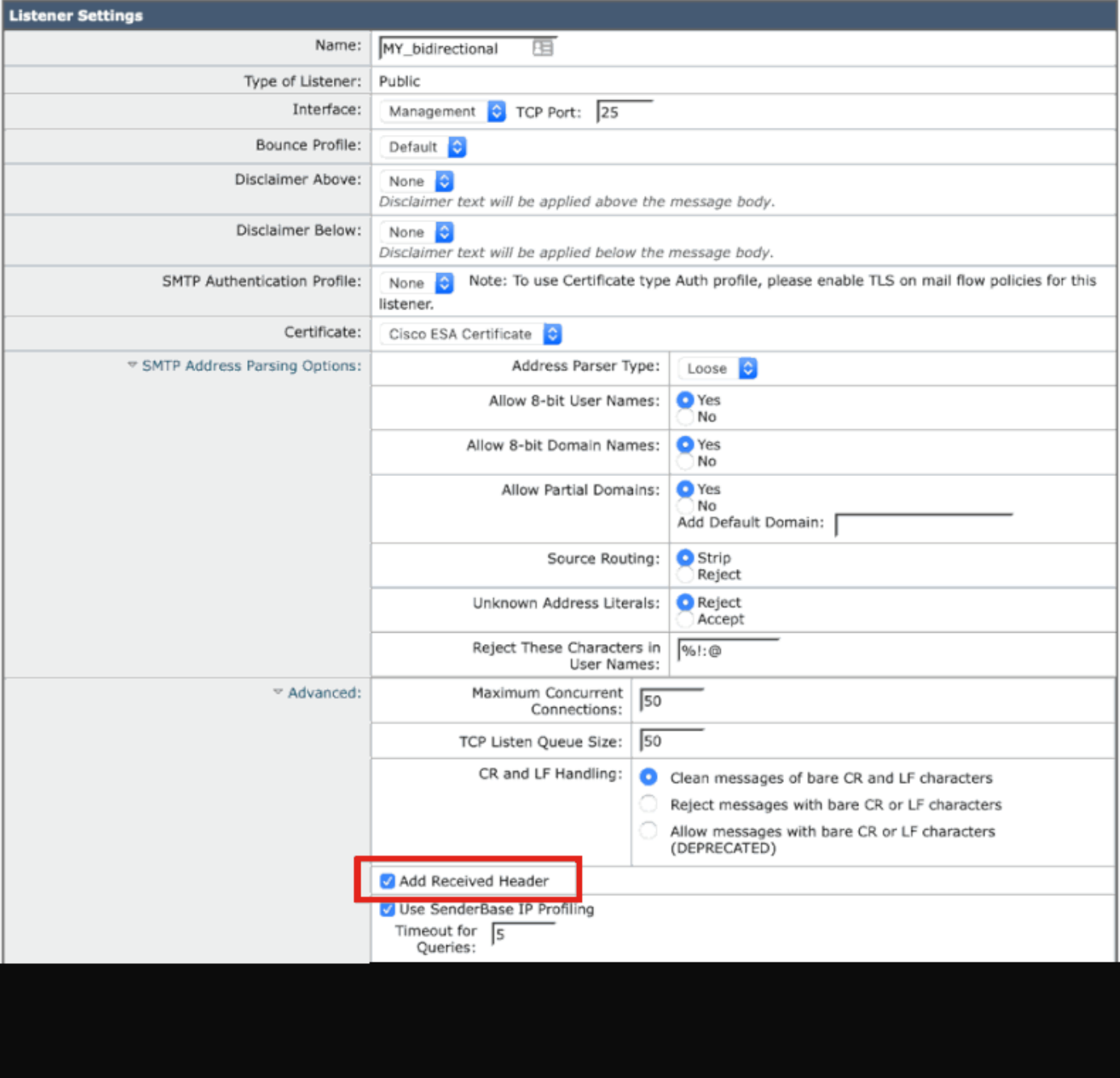

# 使用CLI停用

以下示例顯示如何停用增加所有外發郵件的接收標頭:

<#root>

myesa.local>

**listenerconfig**

Currently configured listeners: 1. InboundMail (on Management, 172.16.6.165) SMTP TCP Port 25 Public Choose the operation you want to perform: - NEW - Create a new listener. - EDIT - Modify a listener. - DELETE - Remove a listener. - SETUP - Change global settings. []> **edit** Enter the name or number of the listener you wish to edit.  $\lceil$ ]> **1** Name: InboundMail Type: Public Interface: Management (172.16.6.165/24) TCP Port 25 Protocol: SMTP Default Domain: <none configured> Max Concurrent Connections: 50 (TCP Queue: 50) Domain Map: Disabled TLS: No SMTP Authentication: Disabled Bounce Profile: Default Use SenderBase For Reputation Filters and IP Profiling: Yes Footer: None Heading: None SMTP Call-Ahead: Disabled LDAP: Off Choose the operation you want to perform: - NAME - Change the name of the listener. - INTERFACE - Change the interface. - CERTIFICATE - Choose the certificate. - LIMITS - Change the injection limits. - SETUP - Configure general options. - HOSTACCESS - Modify the Host Access Table. - RCPTACCESS - Modify the Recipient Access Table. - BOUNCECONFIG - Choose the bounce profile to use for messages injected on this listener. - MASQUERADE - Configure the Domain Masquerading Table. - DOMAINMAP - Configure domain mappings. []> **setup** Listener InboundMail Options Default Domain: < none configured>

Add "Received:" Header: Yes Clean messages of bare CR/LF: Yes Enable SenderBase Reputation Filters and IP Profiling: Yes SenderBase query timeout: 5

SenderBase per-connection timeout: 20 Footer Attachment: <none configured> Heading Attachment: <none configured> Address Parser Type: Loose

Choose the operation you want to perform:

- DEFAULTDOMAIN - Configure a default domain name.

- RECEIVED Set whether or not a Received: header is added.
- CLEANSMTP Set whether or not to repair bare CR and LF in messages.
- SENDERBASE Set SenderBase options.
- FOOTER Configure to add a footer to every message.
- HEADING Configure to add a heading to every message.
- ADDRESS Configure email address restrictions.
- $\lceil$ ]>

```
received
```
Would you like the system to add a "Received:" header to each message received on this listener? [Y]>

**n**

Listener InboundMail Options

Default Domain: <none configured> Add "Received:" Header: No Clean messages of bare CR/LF: Yes Enable SenderBase Reputation Filters and IP Profiling: Yes SenderBase query timeout: 5 SenderBase per-connection timeout: 20 Footer Attachment: < none configured> Heading Attachment: <none configured> Address Parser Type: Loose Choose the operation you want to perform: - DEFAULTDOMAIN - Configure a default domain name. - RECEIVED - Set whether or not a Received: header is added. - CLEANSMTP - Set whether or not to repair bare CR and LF in messages. - SENDERBASE - Set SenderBase options. - FOOTER - Configure to add a footer to every message. - HEADING - Configure to add a heading to every message. - ADDRESS - Configure email address restrictions. []> Name: InboundMail Type: Public Interface: Management (172.16.6.165/24) TCP Port 25 Protocol: SMTP Default Domain: < none configured> Max Concurrent Connections: 50 (TCP Queue: 50) Domain Map: Disabled TLS: No SMTP Authentication: Disabled Bounce Profile: Default Use SenderBase For Reputation Filters and IP Profiling: Yes Footer: None Heading: None SMTP Call-Ahead: Disabled LDAP: Off

```
Choose the operation you want to perform:
- NAME - Change the name of the listener.
- INTERFACE - Change the interface.
- CERTIFICATE - Choose the certificate.
- LIMITS - Change the injection limits.
- SETUP - Configure general options.
- HOSTACCESS - Modify the Host Access Table.
- RCPTACCESS - Modify the Recipient Access Table.
- BOUNCECONFIG - Choose the bounce profile to use for messages injected on this listener.
- MASQUERADE - Configure the Domain Masquerading Table.
- DOMAINMAP - Configure domain mappings.
[1]Currently configured listeners:
1. InboundMail (on Management, 172.16.6.165) SMTP TCP Port 25 Public
Choose the operation you want to perform:
- NEW - Create a new listener.
- EDIT - Modify a listener.
- DELETE - Remove a listener.
- SETUP - Change global settings.
\sqrt{ }myesa.local>
commit
Please enter some comments describing your changes:
[]>
listenerconfig, removed received header configuration
Do you want to save the current configuration for rollback? [Y]>
```
# 驗證

在出站或中繼消息處理過程中,在ESA上完成消息處理之前,您會注意到消息的第一跳「已接收」 報頭插入到消息的完整郵件報頭中,如以下突出顯示內容所示:

X-IronPort-Anti-Spam-Filtered: true X-IronPort-Anti-Spam-Result: Ap8BAHDK41OsEAYB/2dsb2JhbAANTbIvAwaBD4YIlyGJE4UaISJDAlyIegGtOoJpjVAKGYEahR X-IPAS-Result: Ap8BAHDK41OsEAYB/2dsb2JhbAANTbIvAwaBD4YIlyGJE4UaISJDAlyIegGtOoJpjVAKGYEahREXhXyJbYMZgRwB X-IronPort-AV: E=Sophos;i="5.01,819,1400040000"; d="scan'208";a="215" Received: from unknown (HELO [172.16.6.1]) ([172.16.6.1]) by myesa\_2.local with ESMTP; 07 Aug 2014 14:54:46 -0400 From: End User <end\_user@domain.com> Subject: HELLO - received header [BEFORE listenerconfig] Message-ID: <C78097B1-BD05-48BE-902C-9D692D344D5B@gmail.com> Date: Thu, 7 Aug 2014 14:54:50 -0400

To: <end\_recipient@domain.com> MIME-Version: 1.0 (Mac OS X Mail 7.3 \(1878.6\)) X-Mailer: Apple Mail (2.1878.6) Return-Path: end\_user@domain.com X-MS-Exchange-Organization-AuthSource: xxx-yyy-000.domain.com X-MS-Exchange-Organization-AuthAs: Internal X-MS-Exchange-Organization-AuthMechanism: 10 Content-type: text/plain; charset="US-ASCII" Content-transfer-encoding: 7bit

BEFORE listenerconfig

一旦在偵聽程式級別上配置為不增加「已接收」信頭,它就不會出現在消息的完整郵件信頭中:

X-IronPort-Anti-Spam-Filtered: true X-IronPort-Anti-Spam-Result: Ap8BAAnM41OsEAYB/2dsb2JhbAANTbIwAwaBD4YIlyGJFIUaISJDAlw6iEABrT2CaY1SChmBGo X-IPAS-Result: Ap8BAAnM41OsEAYB/2dsb2JhbAANTbIwAwaBD4YIlyGJFIUaISJDAlw6iEABrT2CaY1SChmBGoURF4V8jQaBHAWS X-IronPort-AV: E=Sophos;i="5.01,819,1400040000"; d="scan'208";a="216" From: End User <end\_user@domain.com> Subject: HELLO - received header [AFTER listenerconfig] Message-ID: <F1AEEE6E-BB0A-42BF-9FD0-775AAF25ACAC@gmail.com> Date: Thu, 7 Aug 2014 14:58:36 -0400 To: "End User (end\_recipient)" <end\_recipient@domain.com> MIME-Version: 1.0 (Mac OS X Mail 7.3 \(1878.6\)) X-Mailer: Apple Mail (2.1878.6) Return-Path: end\_user@domain.com X-MS-Exchange-Organization-AuthSource: xxx-yyy-000.domain.com X-MS-Exchange-Organization-AuthAs: Internal X-MS-Exchange-Organization-AuthMechanism: 10 Content-type: text/plain; charset="US-ASCII" Content-transfer-encoding: 7bit

AFTER listenerconfig

# 相關資訊

- [Cisco郵件安全裝置-最終使用手冊](http://www.cisco.com/c/zh_tw/support/security/email-security-appliance/products-user-guide-list.html)
- [技術支援與文件 Cisco Systems](http://www.cisco.com/cisco/web/support/index.html?referring_site=bodynav)

#### 關於此翻譯

思科已使用電腦和人工技術翻譯本文件,讓全世界的使用者能夠以自己的語言理解支援內容。請注 意,即使是最佳機器翻譯,也不如專業譯者翻譯的內容準確。Cisco Systems, Inc. 對這些翻譯的準 確度概不負責,並建議一律查看原始英文文件(提供連結)。